## **Uitleenoverzicht**

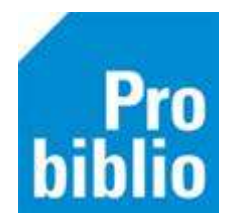

Uitleenoverzicht: overzicht - per groep - van boeken die leerlingen op dit moment hebben geleend

**AVG:** Voor het maken van Uitleenoverzichten is een hoge bevoegdheid in schoolWise nodig. Neem hiervoor contact op met de contactpersoon van de bibliotheek.

- Start de client
- Ga naar Klanten > Overzichten > SchoolWise > Uitleenoverzicht

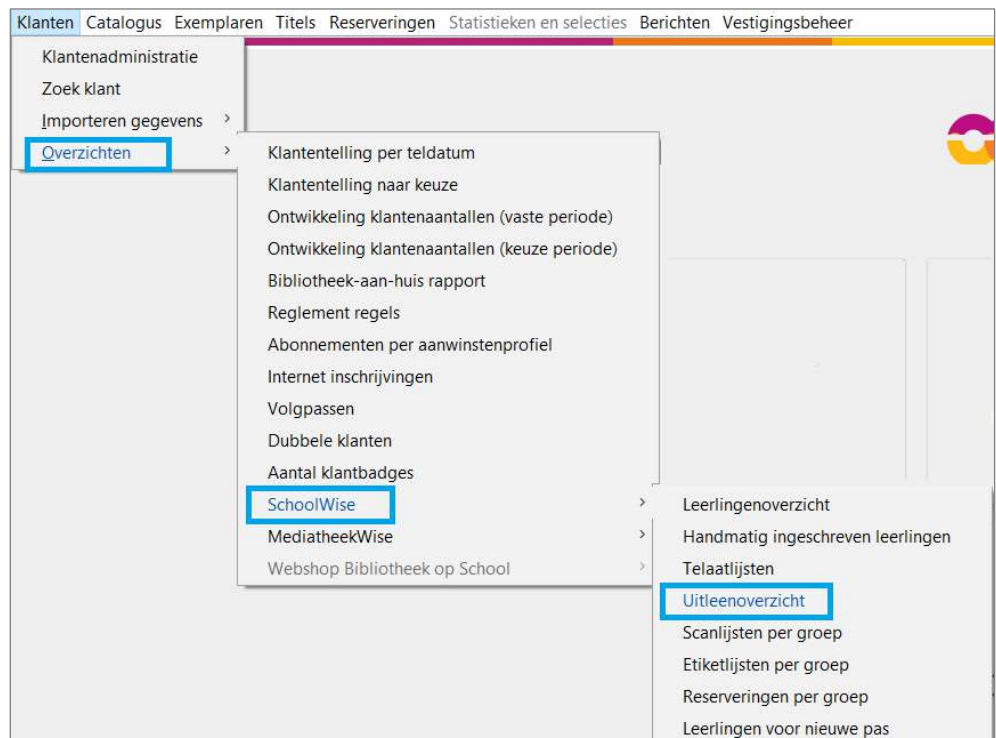

- Open het uitrolmenu om alle groepen te bekijken
- Selecteer één of meerdere groepen
- Klik op Maak Rapport om een lijst te maken
- De internetbrowser wordt geopend en toont de lijst met uitgeleende boeken

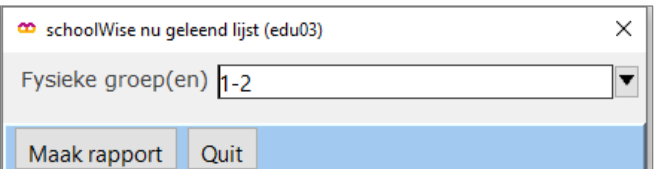

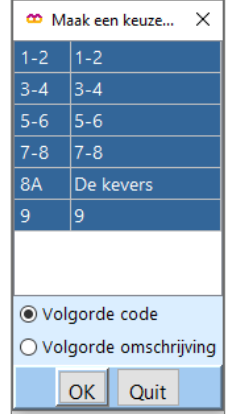

## **Uitleenoverzicht maken in de schoolWise portal**

• Het Uitleenoverzicht kan ook in de schoolWise portal worden gemaakt in het Docent menu Zie handleiding Docentmenu op [BibliotheekWijzer.nl](http://www.bibliotheekwijzer.nl/)